#### WWW.ULTIMATEQA.COM

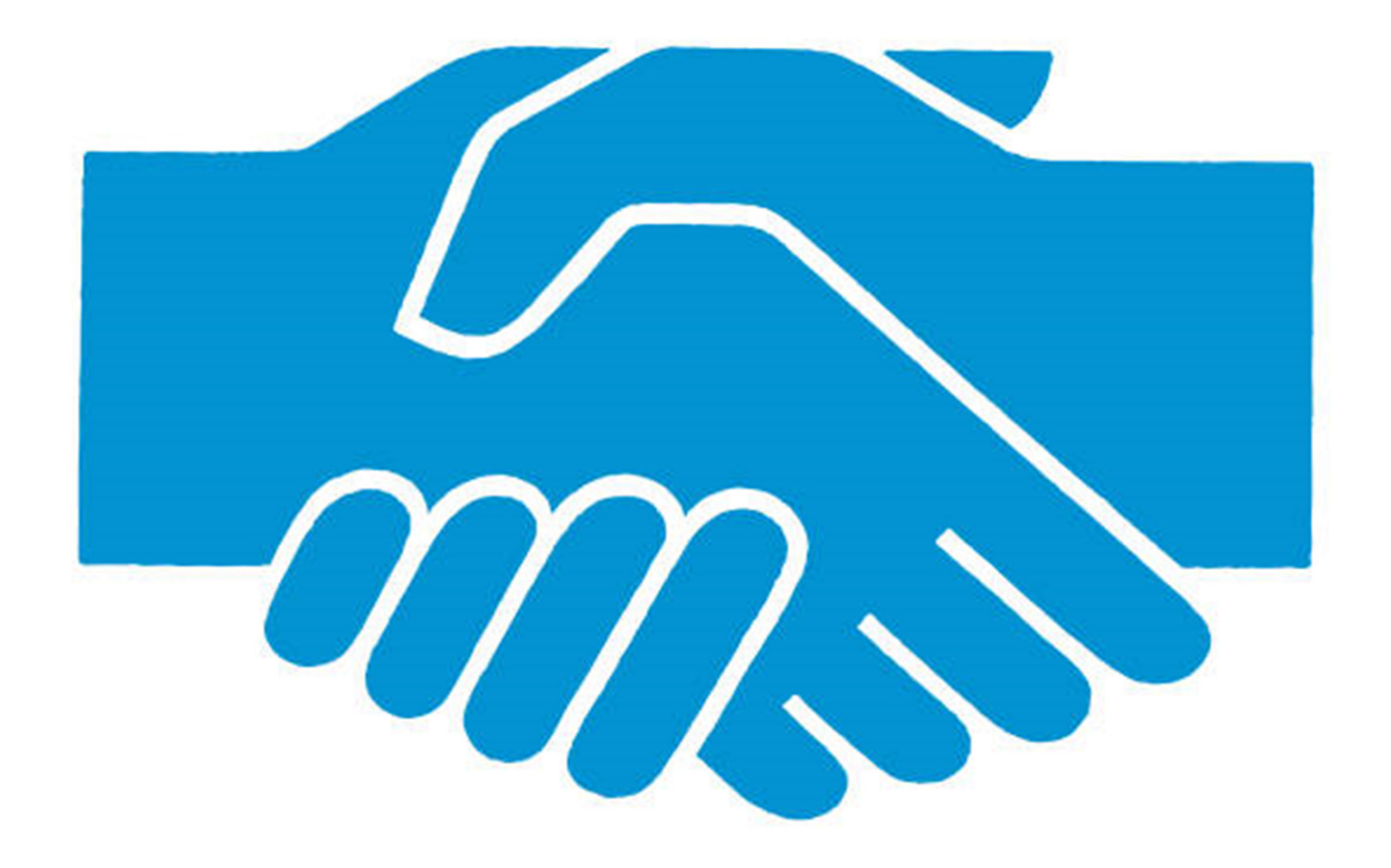

# **Ultimate QA's Affiliate Program**

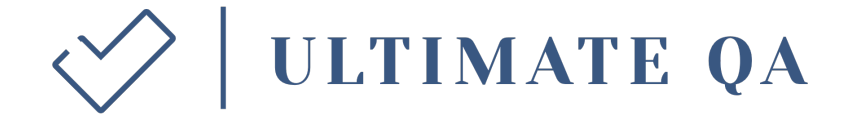

NIKOLAY ADVOLODKIN

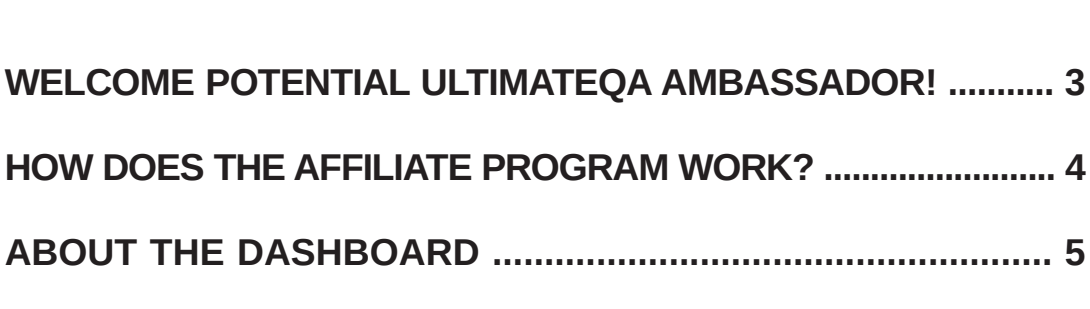

# <span id="page-2-0"></span>**ULTIMATE QA'S AFFILIATE PROGRAM**

### **Welcome Potential UltimateQA Ambassador!**

**You can become the next UltimateQA's Brand Ambassador!** Your responsibility as an UltimateQA Ambassador is to be a positive representative of our courses.

If you like our courses and would like to earn extra passive revenue, then this is the perfect program for you! It's very simple, you earn money every time someone purchases from your **custom link!**

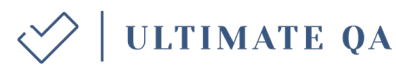

# <span id="page-3-0"></span>**HOW DOES THE AFFILIATE PROGRAM WORK?!**

- 1. Email us at info@ultimateqa.com sharing with us:
	- **a)** If you are already an UltimateQA subscriber then please provide us with that email. If you are not, please create an account at this [URL](https://courses.ultimateqa.com/users/sign_up) and then provide us that email.
	- **b)** *You will need to have a Paypal account.* If you have a different email for your Paypal account, please also share it with us.
- 2. If you are not an UltimateQA subscriber, you will receive an email confirmation with your account.
- 3. Every time someone purchases one of our courses through *your affiliate link*, you will receive 40% commission of the current price. Yes, that's right. 40% :)
- 4. The payout will be sent to you as soon as you reach the minimum of \$100.
- 5. After we sign you up, you will be able to access our "affiliate"in the navigation bar at the top of our site at [this url.](https://courses.ultimateqa.com/users/sign_in)
- 6. View your affiliate dashboard:

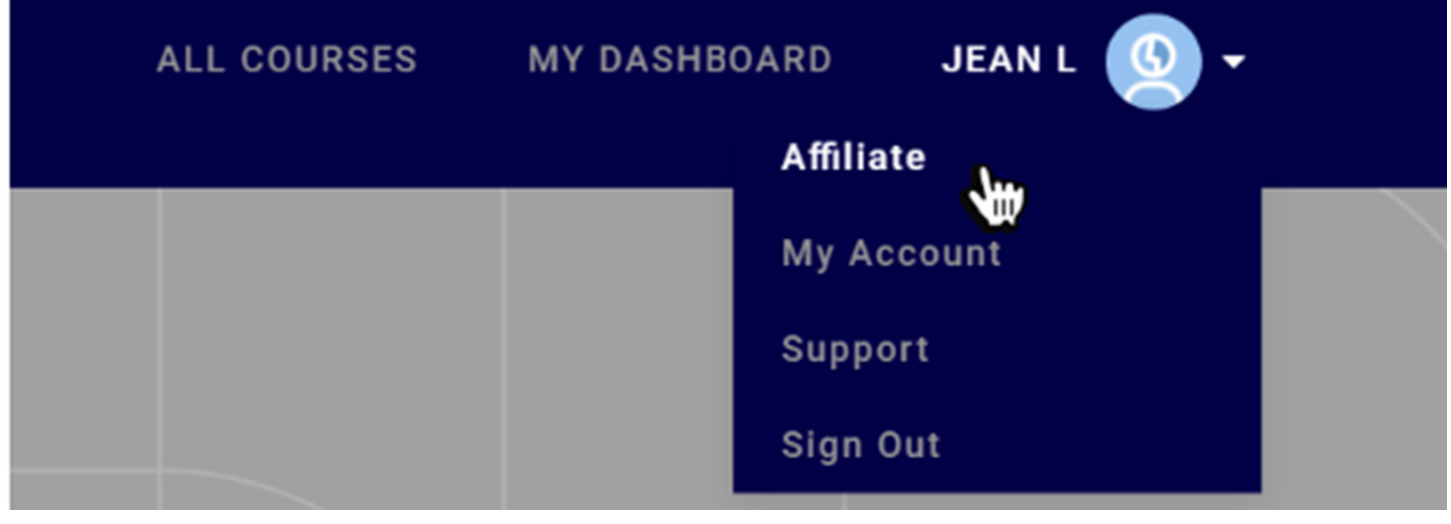

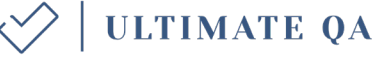

## <span id="page-4-0"></span>**ABOUT THE DASHBOARD**

#### **General Affiliate Information:** Details of your commission rate can be found here.

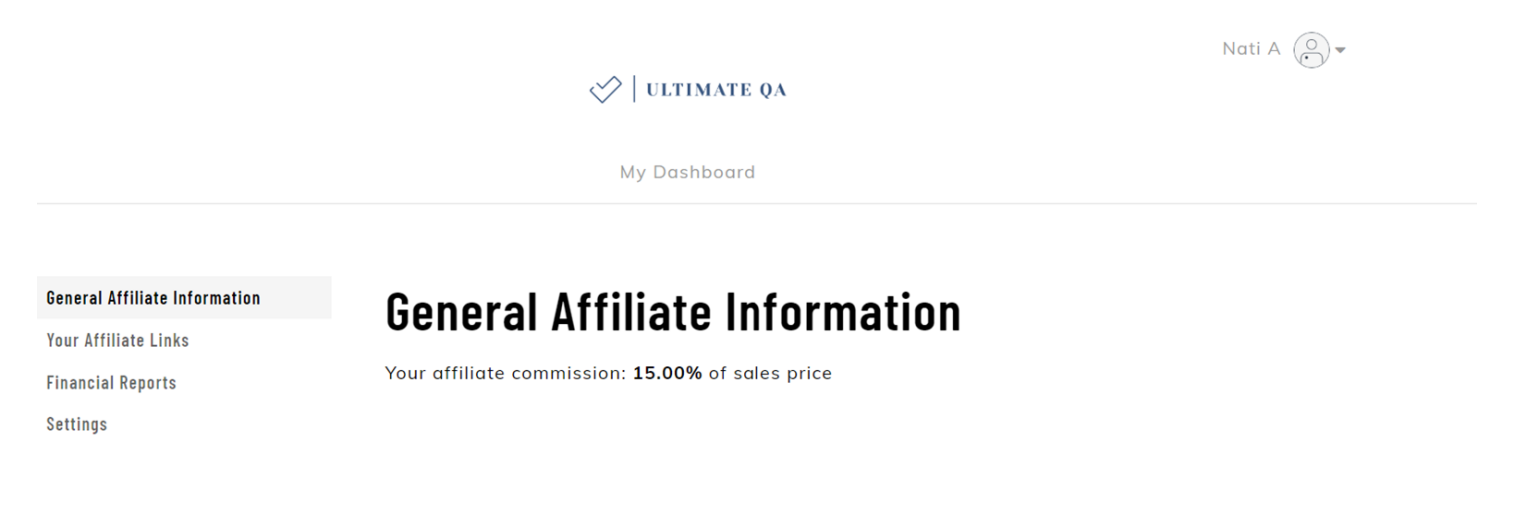

**Your Affiliate Links:** Unique product codes are listed here for you to share with your audience. For example, if you are promoting the [Complete Selenium](https://ultimateqa.com/selenium-webdriver-java-course/) [WebDriver with](https://ultimateqa.com/selenium-webdriver-java-course/)  [Java Bootcamp](https://ultimateqa.com/selenium-webdriver-java-course/), this should be your affiliate link.

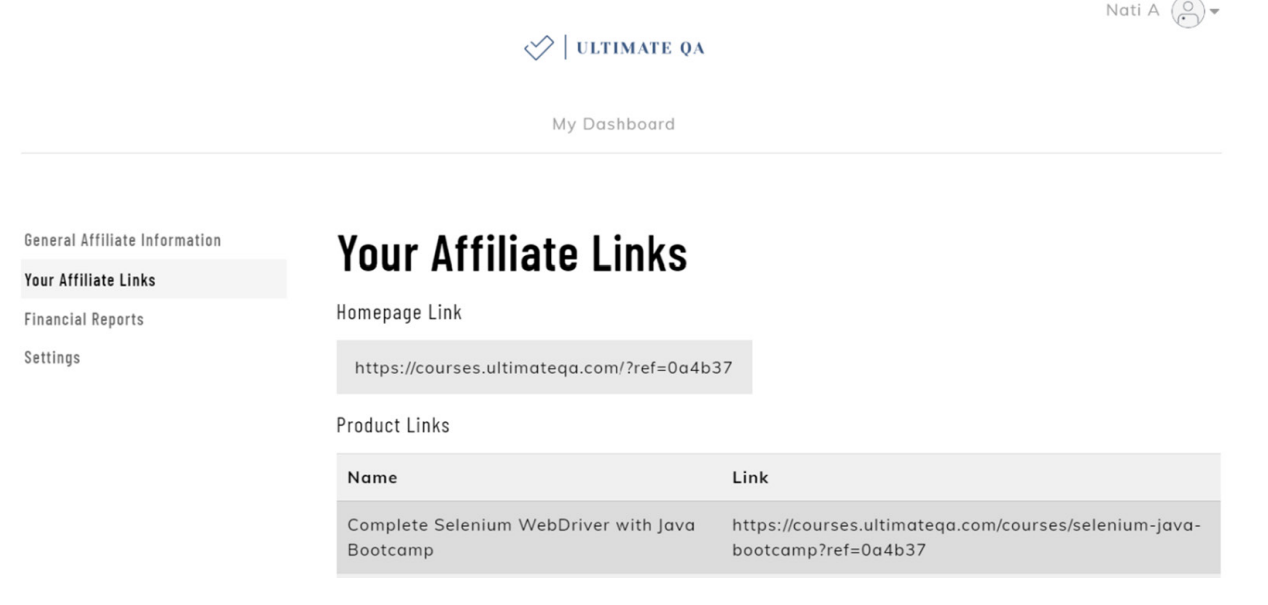

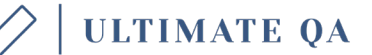

**5**

**Financial Reports:** Here you can see your commission totals, a breakdown of your individual commissions, your payouts and tracking on the number of visitors through your affiliate links.

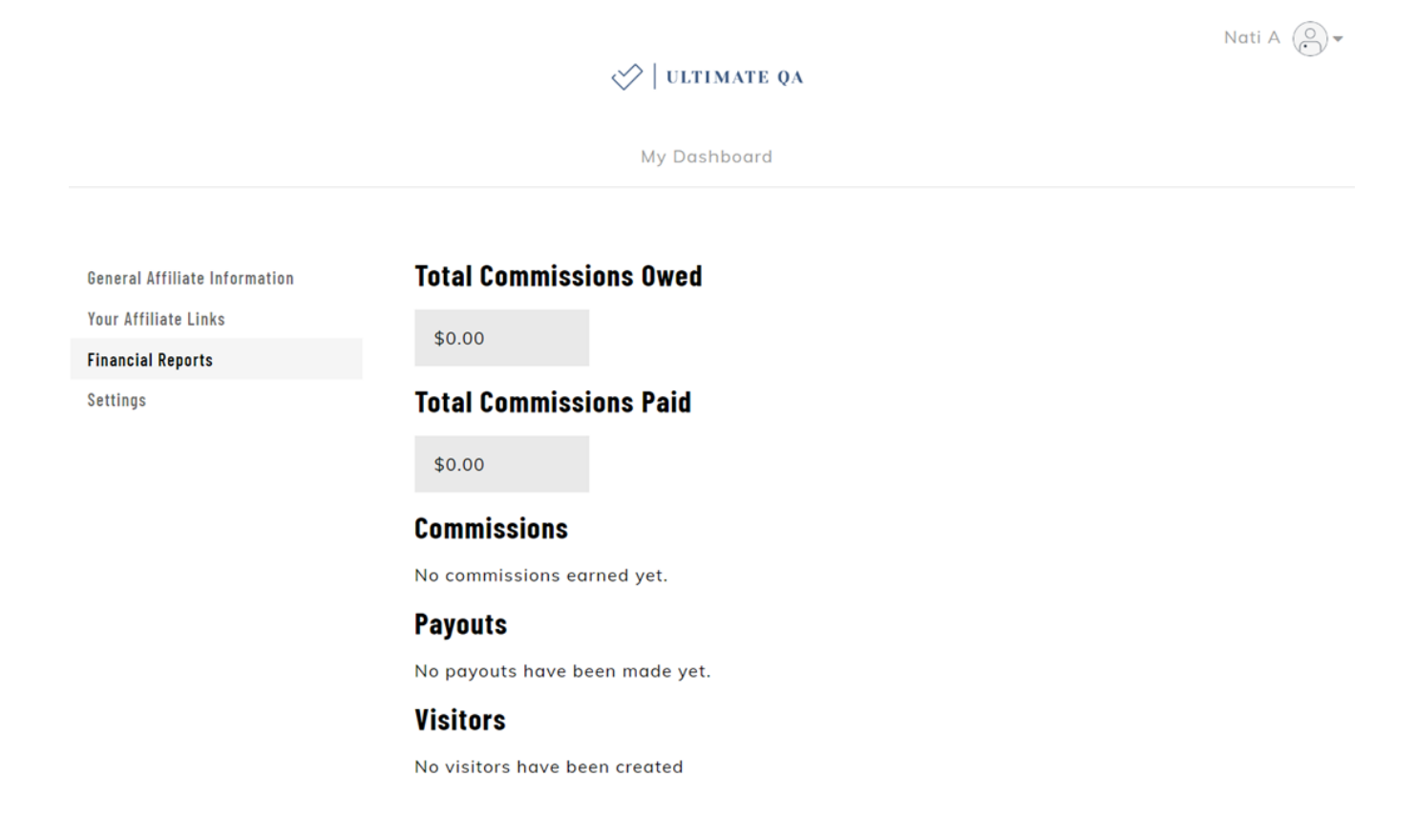

**Settings***:* You can change your PayPal linked email address here.

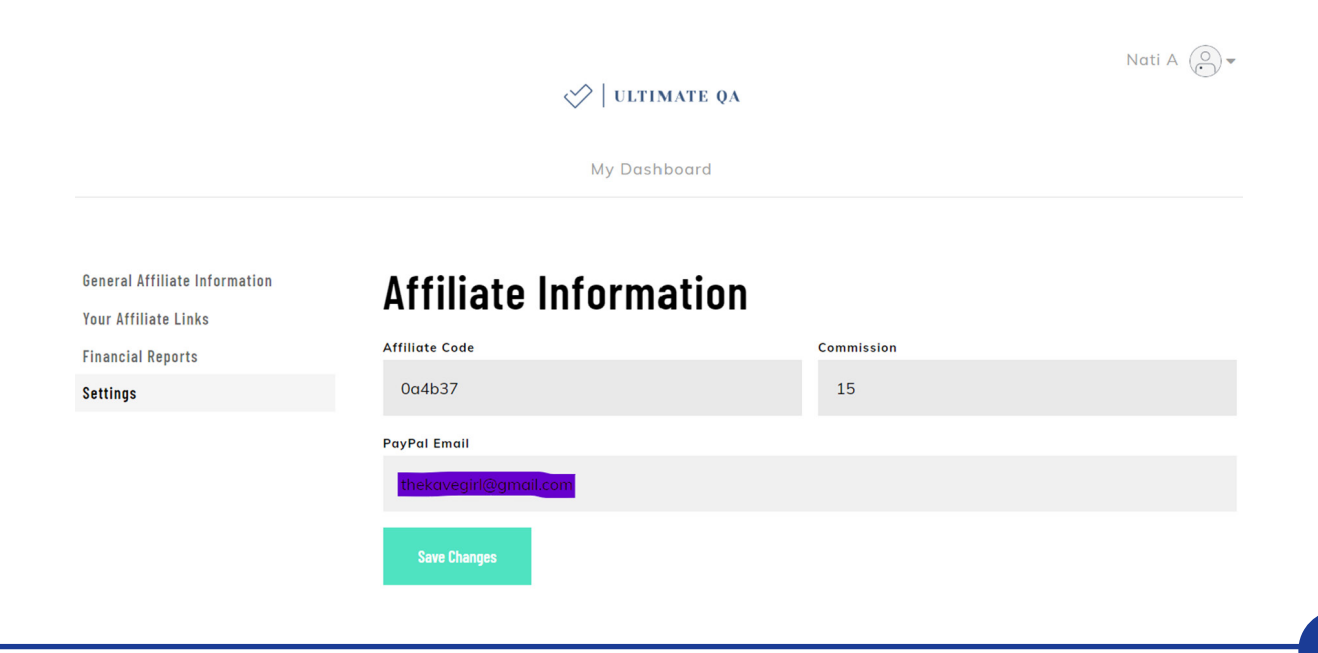

**6**

ULTIMATE QA

That's it! So easy!! What are you waiting for?! Be one of our ambassadors and earn some extra money! ;)

#### **Summary of key requirements for a new user to be associated with an affiliate:**

- The first time a visitor accesses our site **must be through the affiliate link**.
- If it is the first time a visitor has accessed our site and it is through the affiliate link, a cookie will be dropped that will last for 30 days.
- The visitor must sign up for an account within 30 days in the same browser that the cookie originally dropped to be associated with the affiliate.
- The visitor does not need to make a purchase right away. If they simply sign up for an account or for a free course, they will still be associated with that affiliate for future purchases.
- The affiliate cookie lasts for 30 days and is not overwritten or renewed if the visitor accesses your site through another affiliate link within that 30 days. The cookie expiration date will remain the same.
- If the cookie has expired and the visitor returns to the site using an affiliate link, a new cookie will be dropped. For example, if a student visits a site through an affiliate link and never signs up, then 31 days later, visits through the same affiliate link, a new cookie is dropped.

Please, let us know if you have any questions! Don't hesitate to contact us at **[info@](mailto:info@ultimateqa.com) [ultimateqa.com.](mailto:info@ultimateqa.com)**

Thank you for helping us expand our reach!

*UltimateQA team*

**ULTIMATE QA** 

**7**